# Koding av sengepostopphold – hoveddiagnose og bidiagnoser MALR/MF 24.04.23

For at sengepostopphold skal kodes og vi skal få betalt for oppholdet må *problemlisten* fylles ut og diagnoser knyttes til *oppgjørskonto*.

## *Problemliste*

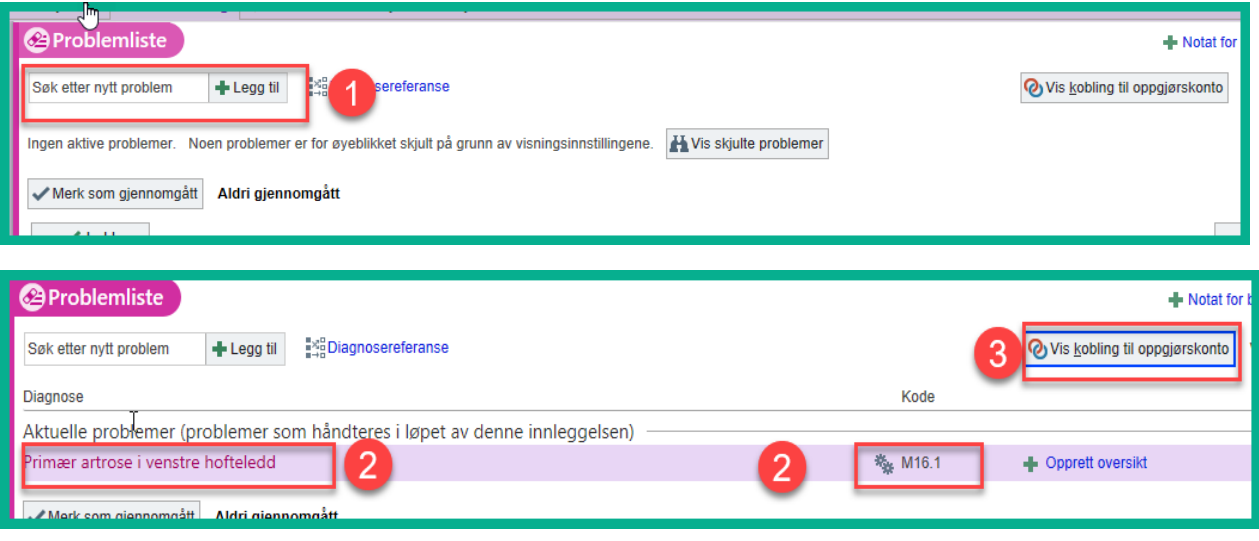

- 1) Legg til nye problem/diagnoser. Søk med tekst eller diagnosekode. Velg aktuelle og godta.
- 2) Problemet/diagnosen legger seg i problemlista med tekst og diagnosekode.
- 3) *Koble til oppgjørskonto*. Sjekk at diagnoser er knyttet til oppgjørskonto. Trykk på de grå sirklene om diagnose ikke er koblet oppgjørskonto – godta.

*Ikke koblet oppgjørskonto* - grå *Koblet oppgjørskonto* – rød/blå

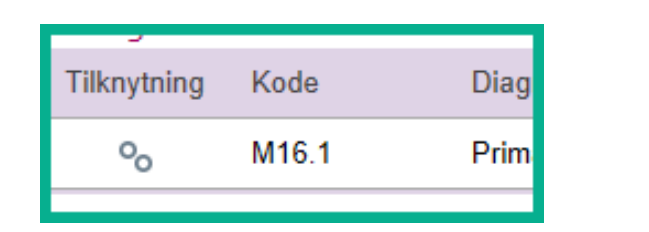

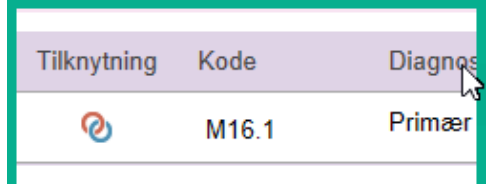

Hovedtilstand/hoveddiagnose er markert med blå diamant. For å endre hovedtilstand; marker diamant foran aktuelle diagnose.

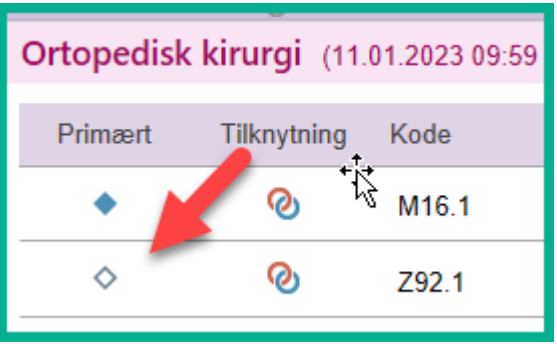

## **Visning av problem i Storyboard**

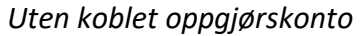

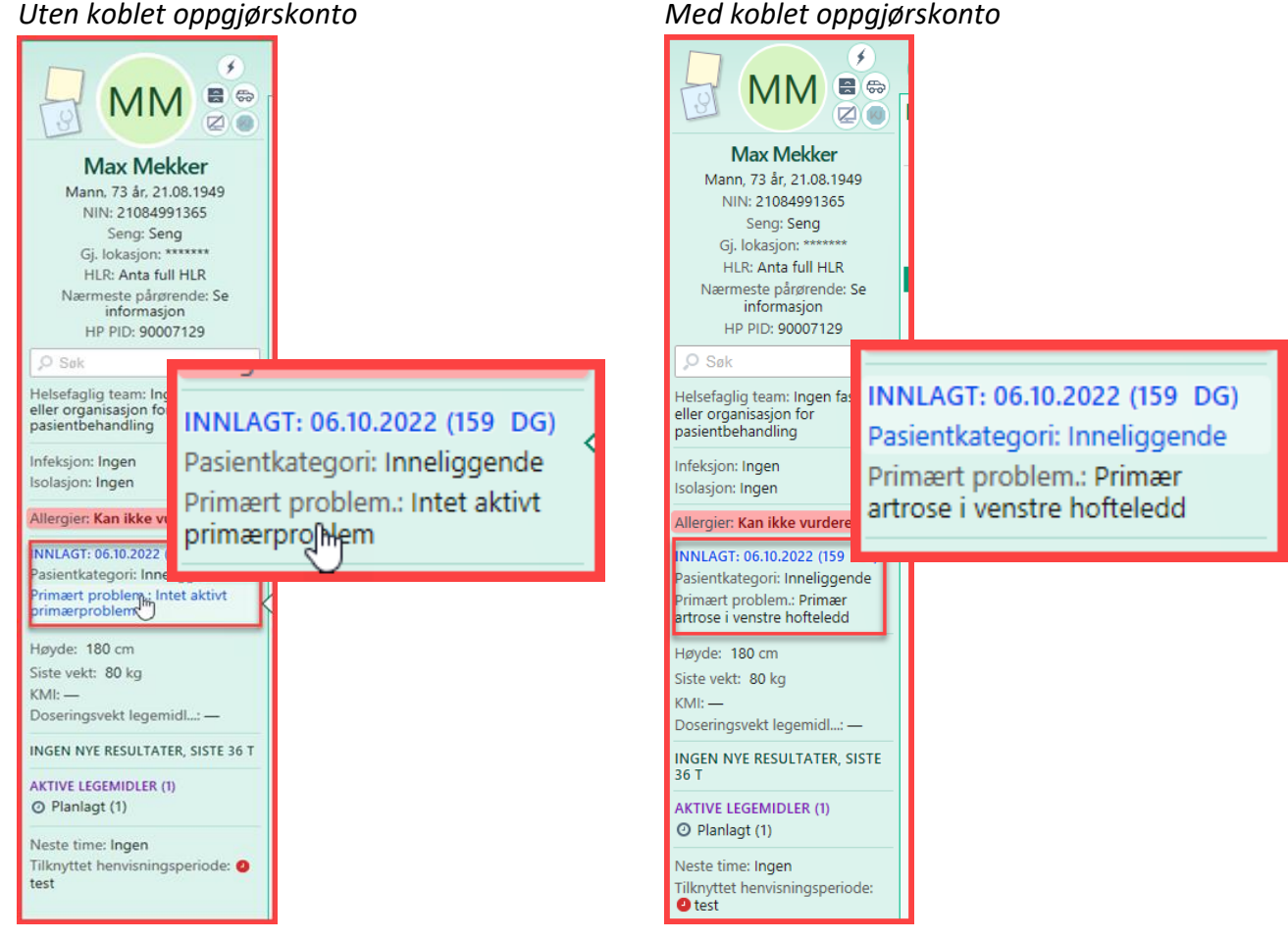

### **Bidiagnoser**

Bidiagnoser legges til på akkurat samme måte som hovedtilstand/hoveddiagnose, se side 1.

For å endre hovedtilstand, trykk på: Vis kobling til oppgjørskonto

> Marker diamant foran aktuelle diagnose du vil skal være hovedtilstand.

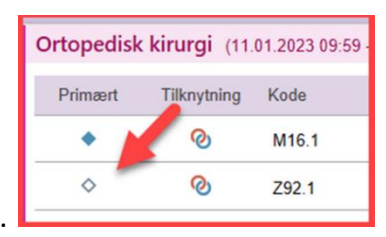

Når hovedtilstand er koblet til oppgjørskonto vil også andre diagnosekoder som legges til i problemlista automatisk kobles til oppgjørskonto og bli med som koder på oppholdet.

Problemlisten skal fylles ut ved innleggelse, og allerede her kan man gjøre knytningen til oppgjørskonto. Problem og tilstander som oppstår underveis i oppholdet bør legges i problemlisten fortløpende.

Ved at problemlisten fylles ut ved innleggelse og ut over i oppholdet gjør at annet helsepersonell lett kan se hva pasienten er innlagt for, hva som er konstatert av problemer og ev. andre sykdommer. Det letter også jobben for den legen som skal skrive ut pasienten ved at diagnosekodene allerede ligger der.